# **SPLA rapportering guide**

I logger ind på ALSO´s hjemmeside<https://www.also.com/ec/cms5/2800/search.do>

Det er en god ide, at starte med at lave en genvej til SPLA rapportering. Dette gøres ved:

## **Under Værktøjer vælges Software Portal:**

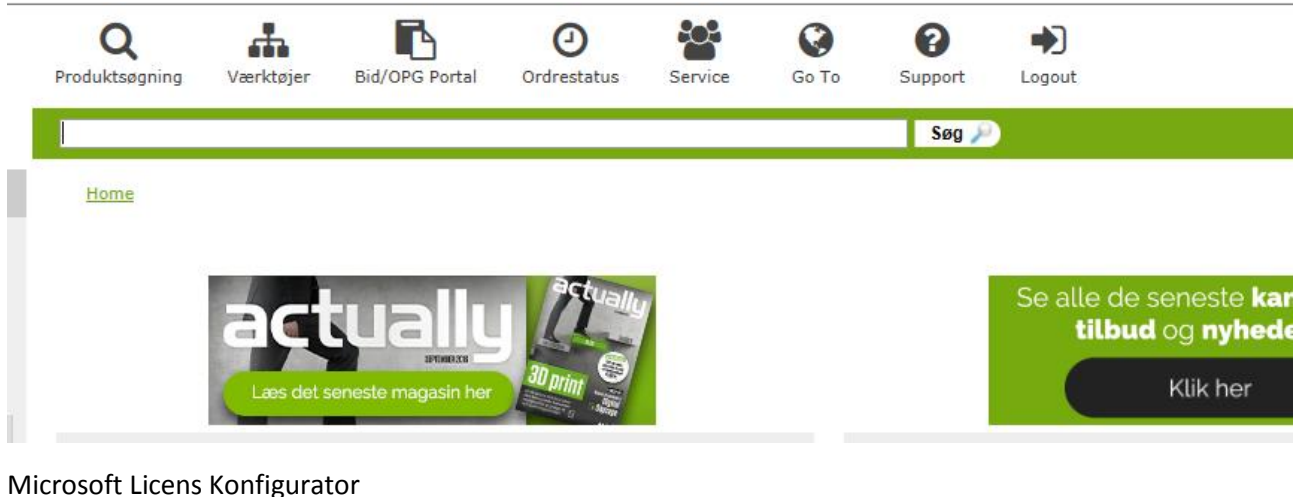

## Microsoft Licens Konfigurator

Home> Værktøjer > Software Portal **Software Portal** Bestil licenser fra følgende producenter:

**Nicrosoft** 

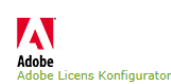

Symantec. antec Licens Konfigurator

**Næste trin ved Virksomhed (er default). Der kan desværre stadig ikke rapporteres via tool på Academic.**

Home> Værktøjer > Software Portal > License tool

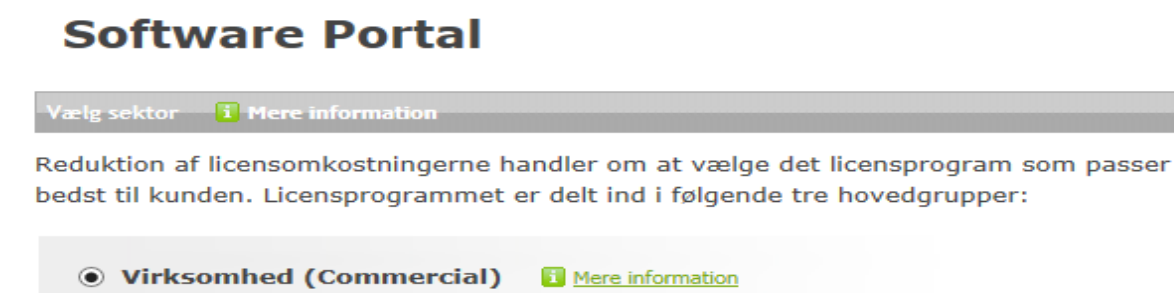

Commercial licenser henvender sig til alle privatejede virksomheder, samt offentlige virksomheder der konkurrerer med private virksomheder.

○ Offentlig (Government) Mere information Licenser til offentlige myndigheder

○ Skoler og uddannelse (Education) ■ Mere information Licenser til skoler og uddannelsesinstitutioner mv.

#### **SPLA markeres og tryk næste trin.**

#### $\odot$  SPLA **H** Mere information

SPLA er relevant når man tilbyder en bred vifte af tienester til slutkunder. Disse tjenester omfatter direkte eller indirekte adgang til Microsoft Server licenserede produkter eller software-tjenester, der interagerer med Microsoft-licenser. SPLA er en Microsoft volumen licensaftale der giver partnere mulighed for at levere Microsoft Software as a Service til slutkunder. Det er en 3-årig licensaftale mellem en service provider (SP) og Microsoft om retten til at bruge Microsofts produkter til videreudlejning. De fleste Microsoft produkter er tilgængelige på SPLA programmet. SPLA er udelukkende leje af licenser baseret på månedlige (bagudrettede) rapporteringer. Og man skal minimum rapportere for 800 DKK efter 6 mdr.

#### « Forrige trin **Næste trin »** Kopier stien.  $D = -Q$ http also.com Customer Detail ( I MOET 97 | Spla ACS Login ( I Early Adobe Worldwide Licensi... ( I Suggested Sites ▼ M #-en-us-licensing [ Early Early දිරදි r Q Q æ ℗ ❷ **IK** Produktsøgning Værktøjer **Bid/OPG Portal** Ordrestatus Service Go To Support Søg her  $Sog$  $\bigcap$ Home> Værktøjer > Software Portal > License tool **Software Portal** MS SPLA i Mere informati Vælg produkter

→

Logg

Gå

₫

**Gå tilbage til forsiden ALSO shop og og marker blyanten i Mine links.**

Microsoft SKU

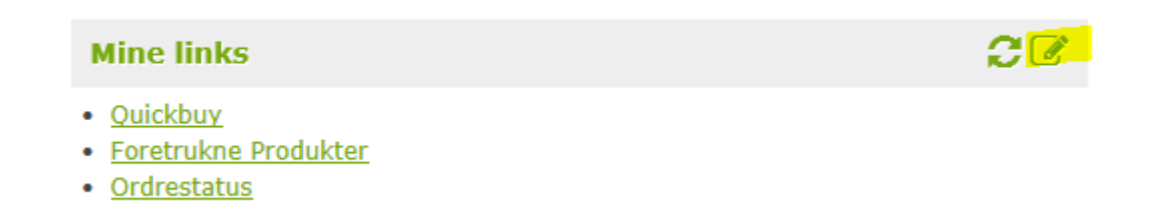

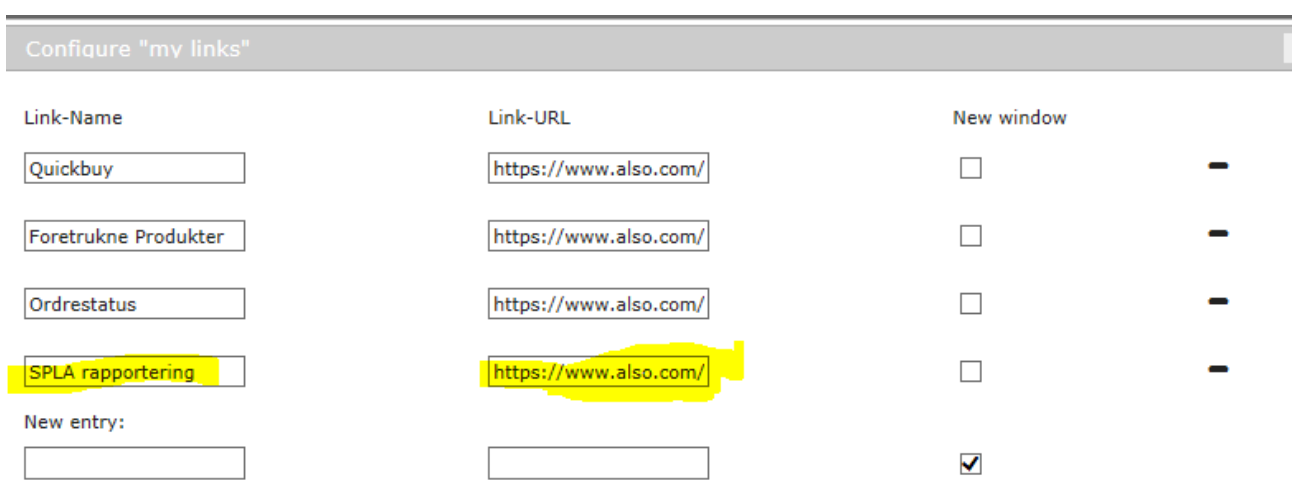

**Skriv eventuelt SPLA raportering i Link-Name, kopier stien ind i Link-URL, fjern flue ben og tryk på +**

**Nu er der oprettet en genvej under Mine links.**

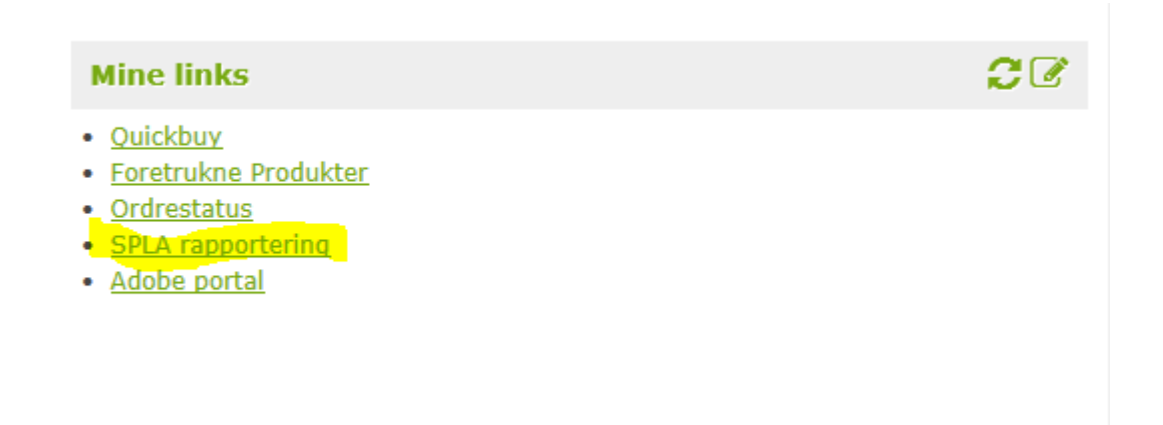